## **Créer un sondage**

Pour créer vos sondages, cliquer sur l'outil "Sondage" puis cliquez sur **Ajouter un sondage** dans la colonne "Sondages créés par moi".

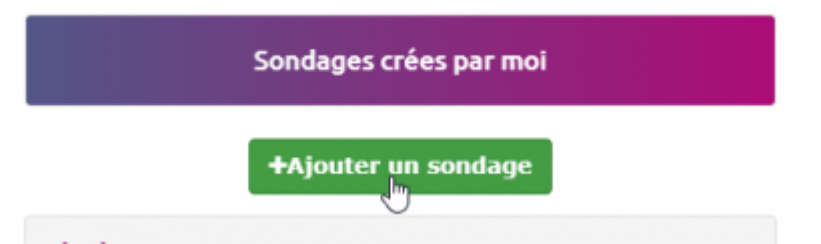

Mes Sondages

l ch

Sur la fenêtre qui s'ouvre à vous, vous pouvez remplir les champs en ajoutant des options si vous le souhaitez et autoriser ou non plusieurs choix possibles.

Il est obligaroire d'ajouter la date de fin, qui, une fois atteinte, ne permettra plus à quiconque de voter sur ce sondage.

Une banane est un fruit

Une banane est un légume

 $\mathbb{D}$ 

Autoriser plusieurs choix

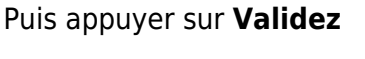

Nouveau sondag

Titre du sondage \*

Cochez la bonne réponse

05/05/2020 3:30 PM

Attentionii La saisi de la date de fin du sondage

O QCM

Description

Date de fin \*

٠

Cliquez sur le menu déroulant pour accéder au sondage et visualiser les résultats.

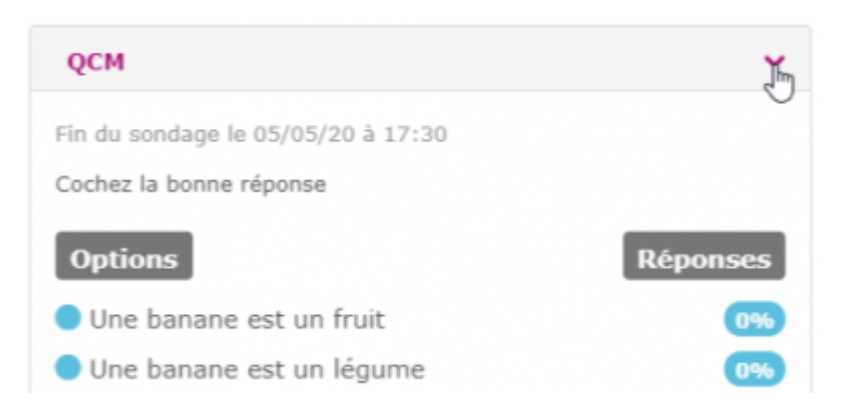

From: <https://doc.zourit.net/> - **Doc, doc Zourit ?**

Permanent link: **[https://doc.zourit.net/doku.php?id=outils:sondages:creer&rev=15897517](https://doc.zourit.net/doku.php?id=outils:sondages:creer&rev=1589751789) [89](https://doc.zourit.net/doku.php?id=outils:sondages:creer&rev=1589751789)**

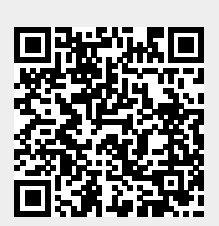

Last update: **2020/05/17 23:43**